# **Packet Tracer : configuration du protocole OSPFv3 à zones multiples**

**Topologie**

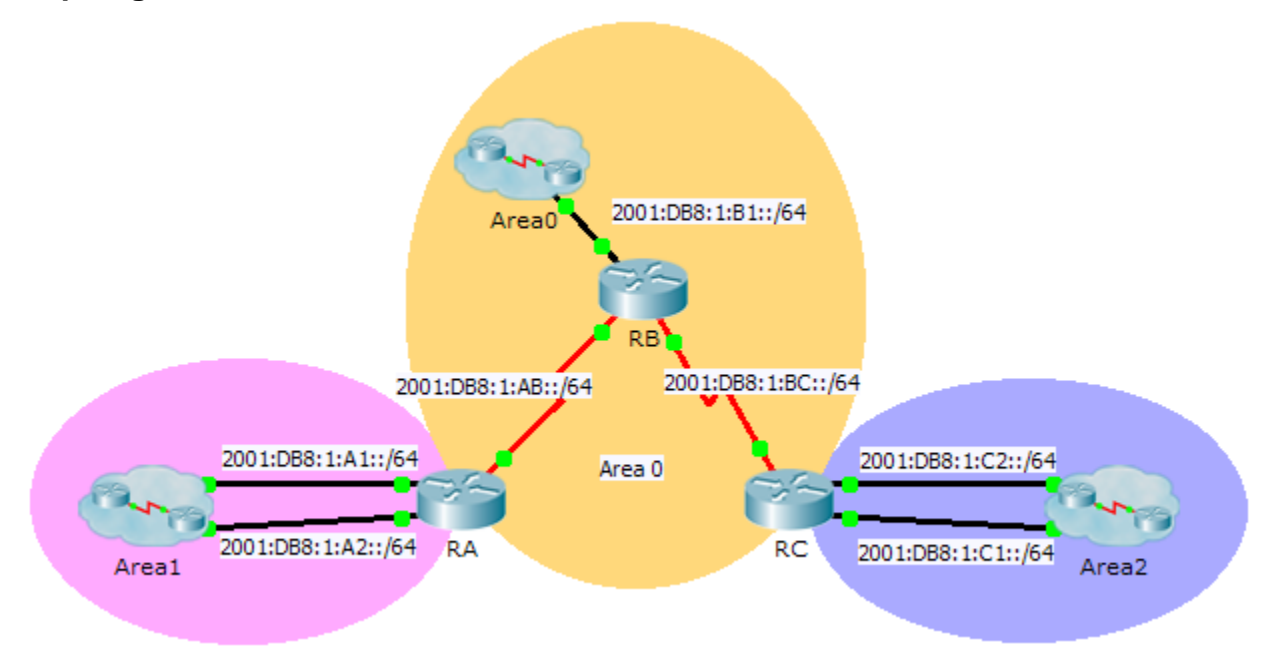

## **Table d'adressage**

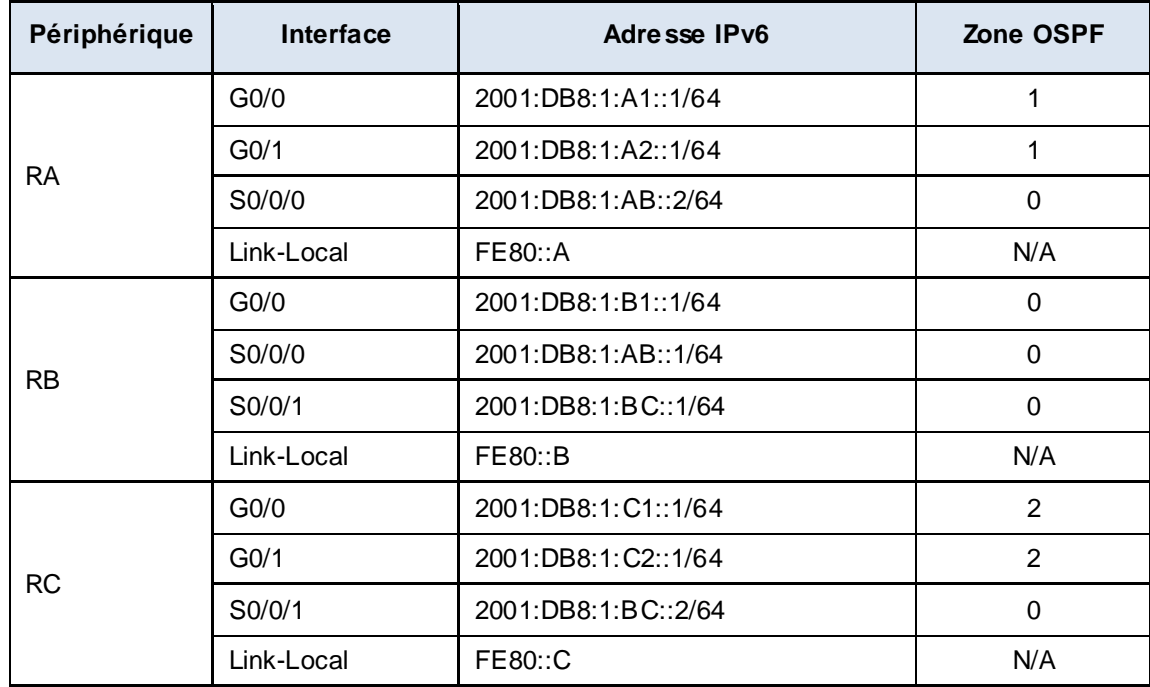

### **Objectifs**

**Partie 1 : configuration du routage OSPFv3**

#### **Partie 2 : vérification du fonctionnement du routage OSPFv3 à zones multiples**

### **Contexte**

Au cours de cet exercice, vous allez configurer le routage OSPFv3 à zones multiples. Le réseau est déjà connecté et les interfaces ont été configurées avec l'adressage IPv6. Votre tâche consiste à activer le routage OSPFv3 à zones multiples, à vérifier la connectivité et à examiner le fonctionnement du routage OSPFv3 à zones multiples.

# **Partie 1 : Configuration du protocole OSPFv3**

### **Étape 1 : Activez le routage IPv6 et configurez le protocole OSPFv3 sur RA.**

- a. Activez le routage IPv6.
- b. Configurez OSPFv3 sur RA avec un ID de processus égal à 1 et un ID de routeur égal à 1.1.1.1.

### **Étape 2 : Annoncez chaque réseau connecté directement dans OSPFv3 sur RA.**

Configurez chaque interface IPv6 active avec OSPFv3 en attribuant chacune des zones répertoriées dans la **table d'adressage**.

### **Étape 3 : Configurez le protocole OSPFv3 sur RB et RC**

Répétez les étapes 1 et 2 pour **RB** et **RC**, en modifiant l'ID de routeur à 2.2.2.2 et 3.3.3.3, respectivement.

# **Partie 2 : Vérification du fonctionnement du protocole OSPFv3 à zones multiples**

#### **Étape 1 : Vérifiez la connectivité avec chaque zone OSPFv3.**

À partir de RA, envoyez une requête ping aux périphériques distants suivants présents dans les zones 0 et 2 : 2001:DB8:1:B1::2, 2001:DB8:1:A1::2, 2001:DB8:1:A2::2, 2001:DB8:1:C1::2 et 2001:DB8:1:C2::2.

#### **Étape 2 : Utilisez les commandes show pour examiner les opérations OSPFv3 en cours.**

Utilisez les commandes suivantes pour collecter des informations relatives à l'implémentation du routage OSPF<sub>V3</sub> à zones multiples.

**show ipv6 ospf show ipv6 route show ipv6 ospf database show ipv6 ospf interface show ipv6 ospf neighbor**

**Remarque :** le résultat de la commande **show ipv6 protocols** de Packet Tracer ne correspond pas à celui d'IOS 15. Référez-vous aux travaux pratiques sur équipements réels pour connaître le résultat correct de la commande **show**.